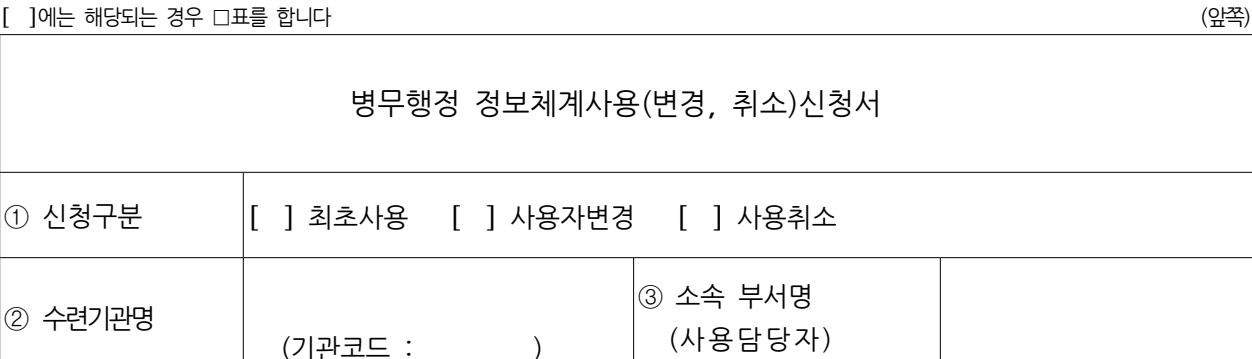

■ 의무·법무·수의사관후보생 선발·관리 규정 [별지 제15호서식] <개정 2023.8.14.>

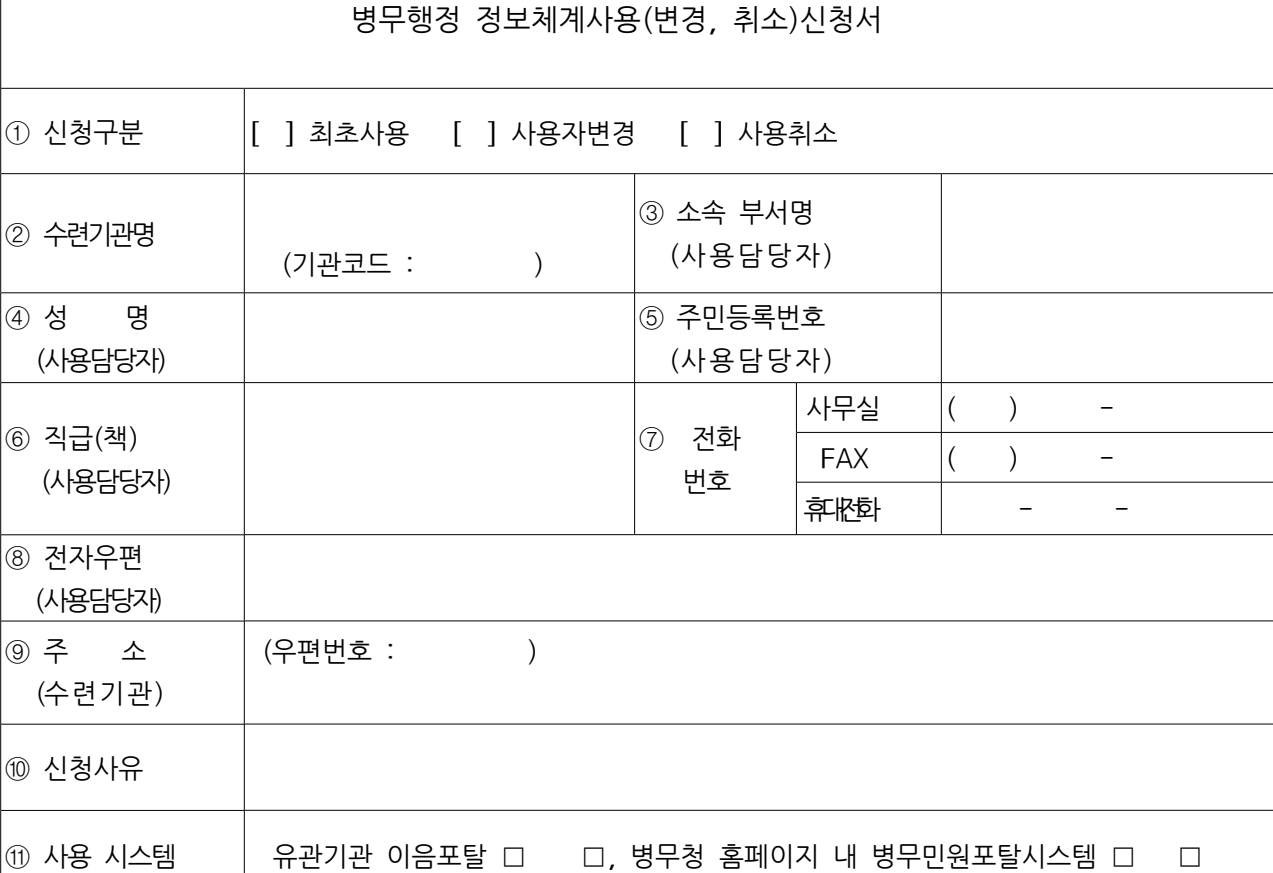

의무·법무·수의사관후보생 업무관리시스템 사용 권한신청서

병무청 신정보화시스템 전산보안 규정을 준수하고 위와 같이 병무행정 정보체계(사용, 사용자변경, 사용취소)신청서를 제출합니다.

2024년 월 일

기관명 (직인)

(뒤쪽)

※ 신청서 작성시 유의사항

- ① 란 : 해당란에 "체크"표시【수련기관 당 사용담당자 1인 지정】
	- 최초사용
		- 수련기관에서 최초로 신규신청 하는 경우에 사용 신청
	- 사용자변경
		- 사용담당자가 교체된 경우에 변경 신청【후임(口口) 사용담당자】
		- 공인인증서 갱신 또는 변경된 경우에 신청
	- 사용취소
		- 사용담당자가 교체된 경우에 사용취소 신청 전임(口口) 사용담당자】 ※ 후임(口口) 사용담당자의 사용자변경 신청 시 함께 취소 신청 ☞ 사용취소 미신청 시 후임(□□) 사용담당자 사용자변경 신청 미승인 - 수련기관(병원, 학교)가 폐업ㆍ폐교한 경우에 사용취소 신청
- ② 란 : 해당 수련기관(병원 및 학교)의 명칭 및 병무청에서 부여한 '기관코드' 기재
	- 군전공의요워 수련기관으로 국방부장관이 지정 시 병무청에 등록된 '기관 명칭'으로 기재
		- ※ 수련기관 명칭이 변경된 경우에는 국방부(보건정책과)에 수련기관명 변경신청, 국방부장관 승인 후 변경 가능
- ③ ∼ ⑥란 : 사용담당자의 소속 부서명, 성명, 주민등록번호, 직급(책) 기재
- ⑦ 란 : 수련기관의 사무실 전화ㆍFax 번호, 사용담당자의 휴대전화번호 기재
- ⑧ 란 : 사용담당자의 전자우편 기재
- ⑨ 란 : 수련기관의 주소 기재(우편번호 포함)
- ⑩ 란 : 신규신청, 사용담당자 교체, 수련기관 폐업ㆍ 폐교 등으로 기재

⑪ 란 : 의무사관후보생 담당자는 사용 시스템 (「 유관기관 이음포탈」 및 「병무청 누리집 내 병무민원포탈시스템」) 모두 체크 의무장교지원(의口치口한의과대학) 그수의 법무사관후보생 담당자는 「병무청 누리집 내 병무 민원포탈시스템」사용 체크